## **Inside ShareWare Hilfe**

## **Willkommen bei der Hilfe zur Inside ShareWare CD**

Inside ShareWare wird vollständig über die Schaltflächen am unteren Rand gesteuert.

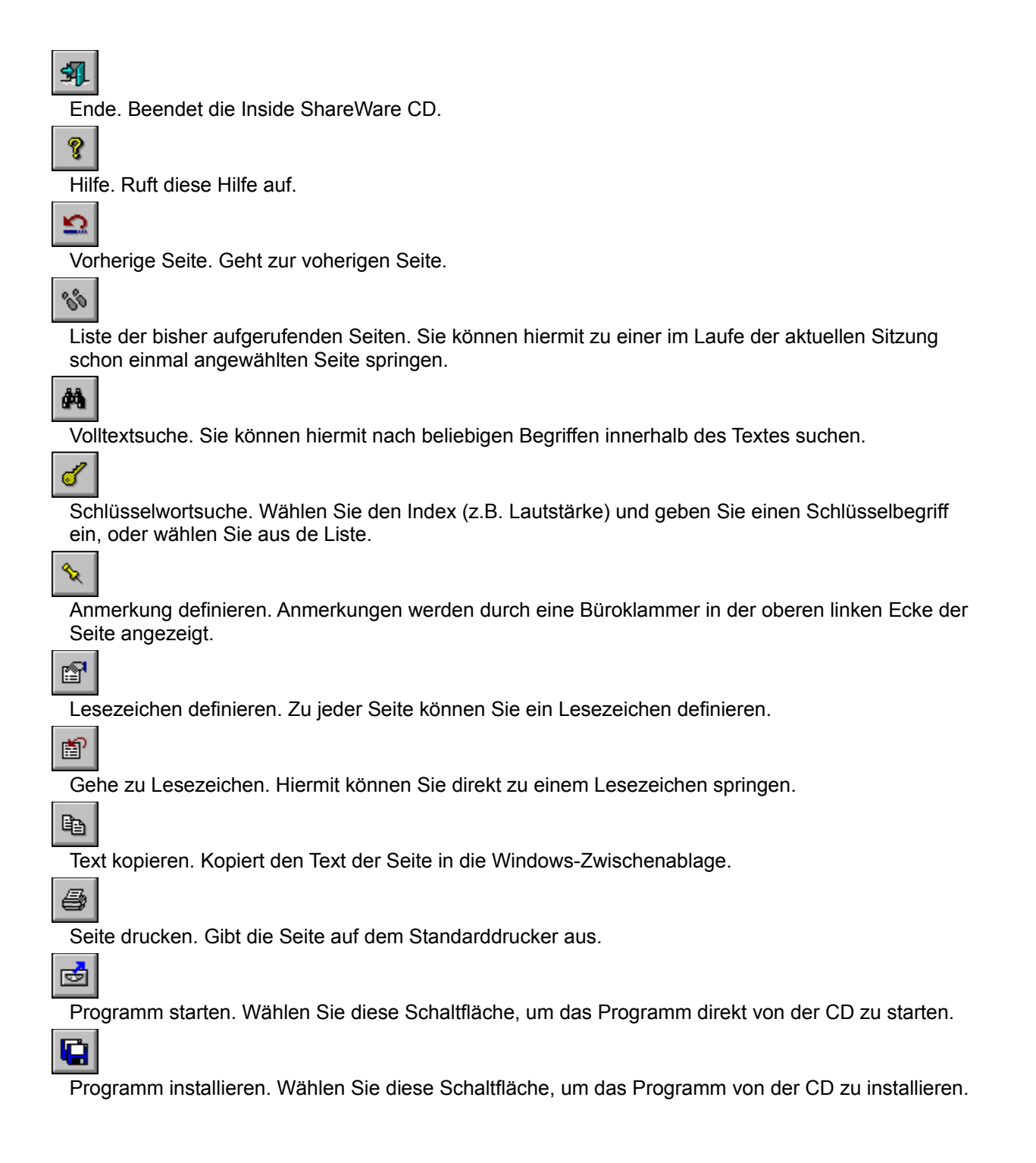

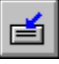

Programmdateien kopieren. Wählen Sie diese Schaltfläche, um das Programm von der CD auf Ihre Festplatte zu kopieren.

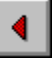

Seite zurück. Blättert eine Seite zurück.

 $\blacktriangle$  .

Inhalt. Ruft das Inhaltsverzeichnis auf.

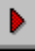

Seite vor. Blättert eine Seite vor.